## **3. МОДЕЛИРОВАНИЕ СХЕМЫ ЭЛЕКТРОСНАБЖЕНИЯ ДЛЯ РАСЧЁТА ТОКОВ КОРОТКОГО ЗАМЫКАНИЯ В СЕТИ ВЫШЕ 1000 В В СРЕДЕ ELECTRONICS WORKBENCH**

**Цель работы**: овладение методикой математического моделирования и расчета токов КЗ в сетях выше 1000 В в системе схемотехнического моделирования *Electronics Workbench*.

# **3.1. МЕТОДИЧЕСКИЕ УКАЗАНИЯ**

Одной из наиболее известных программ схемотехнического моделирования является *Electronics Workbench* (разработка фирмы *Interactive Image Technologies*, *www.interactiv.com*). *Electronics Workbench* является доступным и удобным инструментом математического моделирования, предоставляющий пользователю большое количество электронных компонент и контрольно-измерительных приборов, по внешнему виду и характеристикам приближенных к их промышленным аналогам. После составления схемы и её упрощения путем оформления подсхем, моделирование начинается щелчком обычного выключателя. При этом от пользователя скрыт сложный математический алгоритм работы программы, и при ее соответствующей настройке, реальные эксперименты может проводить пользователь, имеющий квалификацию электрика, а не программиста.

Программа *Electronics Workbench* может быть использована для построения математической модели системы электроснабжения и расчета токов КЗ.

При построении математической модели системы электроснабжения для расчета токов КЗ в среде схемотехнического моделирования *Electronics Workbench* следует обратить внимание на следующие факторы:

1. По умолчанию тип измерительных приборов в программе установлен на «постоянный ток» – *DC*. Так как моделирование проводится для системы переменного тока нужно изменить тип используемых измерительных приборов на «переменный ток» – АС. Для этого, открыв двойным щелчком мыши, окно свойств измерительного прибора, выберите вкладку «*Value*», и в раскрывающимся списке «*Mode*» установите *АС* (рисунок 3.1). Для уменьшения погрешности измерений можно выставить величину внутреннего сопротивления амперметра в 1∙10-12 Ом (*Resistance* – 1 pΩ).

2. Величина индуктивных сопротивлений в программе задается не в Ом, а в Гн. Для перехода от величины индуктивного сопротивления, заданного в Ом, к индуктивности в Гн нужно воспользоваться известной формулой:

$$
L=\frac{x}{2\pi \cdot f},
$$

где *f* – частота сети, Гц.

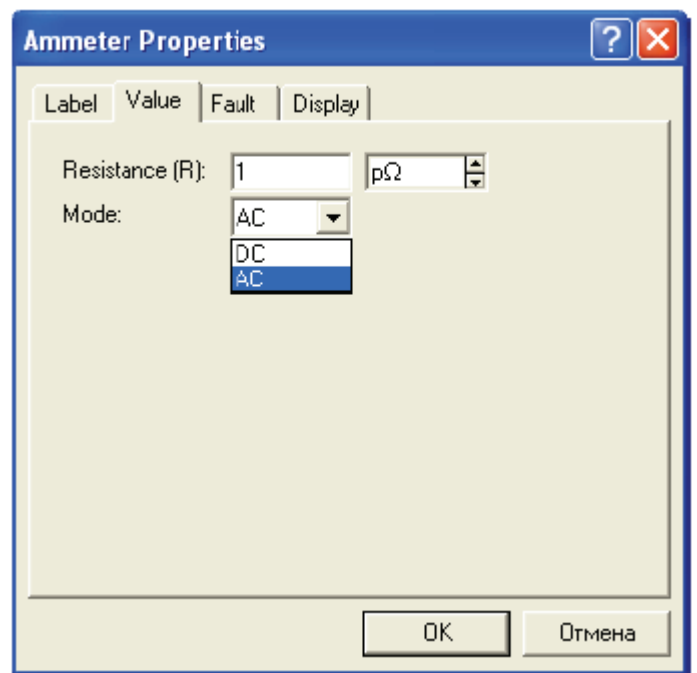

Рисунок 3.1 – Окно свойств амперметра в редакторе *Electronics Workbench* 

# **3.2. ПРИМЕР РАСЧЕТА**

Для схемы электроснабжения (лабораторная работа №2, рисунок 2.1) требуется составить схему замещения в редакторе *Electronics Workbench*; определить токи КЗ и составить «сводную ведомость токов КЗ».

#### **Определение сопротивлений**

Составляем схему замещения для расчета токов КЗ в абсолютных единицах. Так как трехфазная система симметрична, достаточно составить однолинейную схему замещения одной фазы сети.

1. Сопротивление энергосистемы:

Энергосистема моделируется неизменной ЭДС за индуктивным сопротивлением *х*сист.

Определяем фазную ЭДС энергосистемы:

$$
e = \frac{U_{\text{cp}.\text{HOM}}}{\sqrt{3}} = \frac{37}{\sqrt{3}} = 21,362 \text{ kB}.
$$

Определяем сопротивление системы:

$$
x_{\text{chct}} = \frac{U_{\text{cp.hOM}}}{\sqrt{3} \cdot I_{\text{ortr,hoM}}} = \frac{37}{\sqrt{3} \cdot 41,5} = 0,515 \text{ OM}.
$$

Переходим к индуктивности:

$$
L = \frac{x_{\text{cner}}}{2\pi \cdot f} = \frac{0,515}{2\pi \cdot 50} = 1,639 \text{ mF}.
$$

2. Сопротивление воздушной линии 35 кВ:

$$
r_{\text{m}} = r_0 \cdot l = 0,27 \cdot 1,5 = 0,405 \text{ Om};
$$
  

$$
x_{\text{m}} = x_0 \cdot l = 0,309 \cdot 1,5 = 0,4635 \text{ Om},
$$

где = 1,5 км – длина воздушной линии;  $r_0 = 0.27$  Ом/км – активное сопротивление провода АС-120 (таблица 6); *x*<sup>0</sup> = 0,309 Ом/км – индуктивное сопротивление провода АС-120 (таблица 12).

Переходим к индуктивности:

$$
L = \frac{x_{\text{BJ}}}{2\pi \cdot f} = \frac{0,4635}{2\pi \cdot 50} = 1,476 \text{ mF}.
$$

3. Сопротивление трансформатора ТДНС-16000/35 кВА:

$$
x = \frac{u_{\text{rs}}^9/6}{100} \cdot \frac{U_{\text{cp}}^2}{S_{\text{HOM-Tp}}} = \frac{10,5}{100} \cdot \frac{37^2}{16} = 8,984 \text{ OM};
$$
  

$$
L = \frac{x_{\text{rp}}}{2\pi \cdot f} = \frac{8,984}{2\pi \cdot 50} = 28,61 \text{ M} \text{H}.
$$

где  $S_{\text{HOM-TP}} = 16 \text{ MBA} - \text{HOMMHA}$ льная мощность трансформатора;  $u_{\text{K3}} = 10,5\%$ напряжение короткого замыкания трансформатора;

Сопротивления трансформатора приведены к обмотке высшего напряжения.

**Примечание**: сопротивление трансформатора можно приводить к любой обмотке (высшего или низшего напряжения). Соответственно сопротивления трансформатора в схеме замещения должны находиться на том же напряжении, к которому приведен трансформатор.

Для моделирования силового трансформатора при расчете токов КЗ в среде *Electronics Workbench* удобно использовать его линейную модель, окно свойств которой представлено на рисунке 3.2.

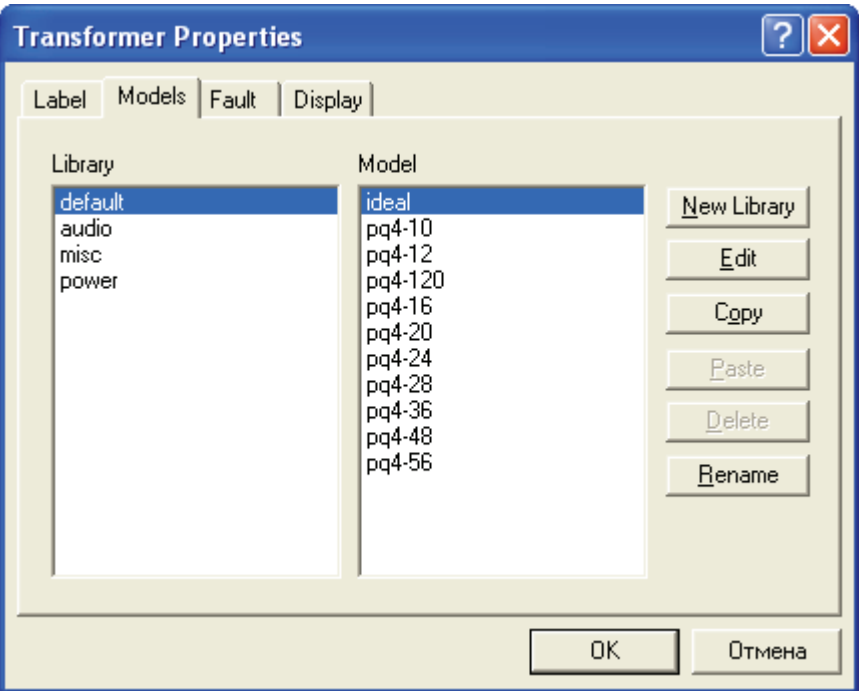

Рисунок 3.2 – Окно свойств линейного трансформатора в редакторе *Electronics Workbench* 

Определим коэффициент трансформации трансформатора ГПП:

$$
k = \frac{U_{\text{cp}.\text{HOM.BH}}}{U_{\text{cp}.\text{HOM.HH}}} = \frac{37}{6,3} = 5,873.
$$

В окне свойств на вкладке «*Models*» из предлагаемой библиотеки (*Library*) трансформаторов выберем силовой (*power*), из предлагаемой базы моделей (*Model*) силовых трансформаторов выберем идеальный (*ideal*) и нажмем кнопку редактирования его свойств – *Edit*. Откроется окно свойств идеального силового трансформатора (рисунок 3.3), в которое нужно ввести рассчитанный нами коэффициент трансформации (*primary-to-secondary turns ratio*)  $k_{\text{rp}} = N = 5,873$ . Остальные значения параметров трансформатора изменять нет необходимости.

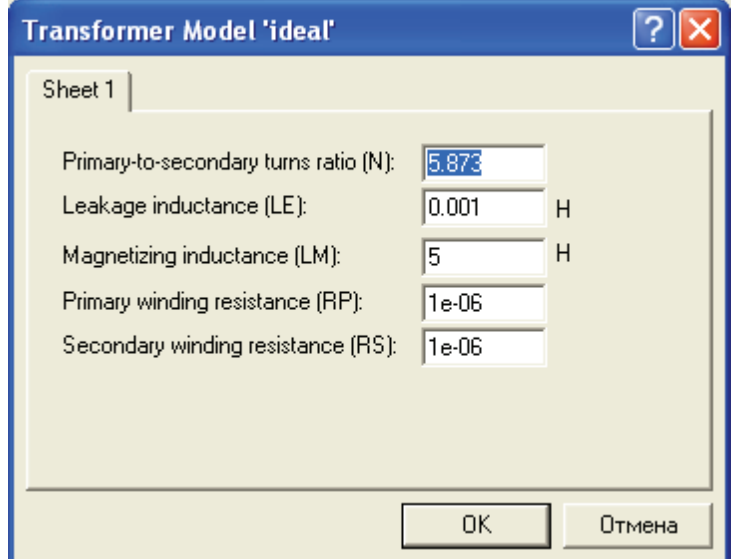

Рисунок 3.3 – Окно свойств идеального силового трансформатора в редакторе *Electronics Workbench* 

4. Сопротивление кабельной линии 6,3 кВ:

 $r_{\text{cm}} = r_0 \cdot l = 0,329 \cdot 0,42 = 0,138 \text{ Om};$ 

 $x_{\text{at}} = x_0 \cdot l = 0,0602 \cdot 0,42 = 0,0263 \text{ Om},$ 

где *l* = 0,42 км – длина кабельной линии; *r*<sup>0</sup> = 0,329 Ом/км – активное сопротивление кабеля ААШв–(3х95) (таблица 6); *х*<sup>0</sup> = 0,0602 Ом/км – индуктивное сопротивление кабеля ААШв–(3х95) (таблица 5).

Переходим к индуктивности:

$$
L = \frac{x_{\text{b}}}{2\pi \cdot f} = \frac{0,0263}{2\pi \cdot 50} = 0,081 \text{ mF}.
$$

В окне схемотехнического редактора собираем схему замещения для расчета токов КЗ. Для полноты исследования введем в расчетную схему сопротивление нагрузки.

Определим сопротивление нагрузки для одной фазы трансформатора, приняв за коэффициент загрузки силового трансформатора по активной мощности наиболее типичный случай – *К*з = 0,7.

$$
P_{\phi:\text{tp}} = K_{\text{s}} \cdot S_{\text{tp.}\phi:\text{HOM}} = \frac{U_{\phi:\text{HOM}}^2}{R_{\text{H}}},
$$

откуда *R*<sup>н</sup> = 3,21 Ом.

Математическая модель схемы электроснабжения для расчета токов КЗ в среде *Electronics Workbench* представлена на рисунке 3.4.

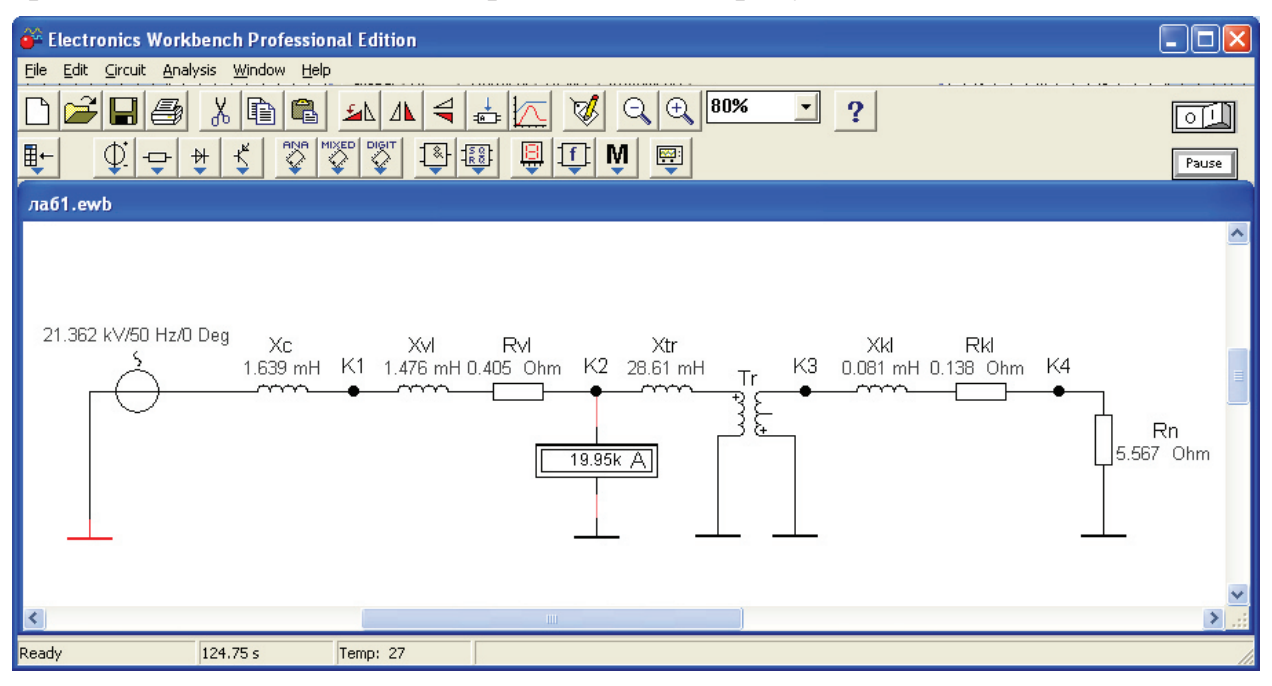

Рисунок 3.4 – Математическая модель схемы электроснабжения для расчета токов КЗ в среде *Electronics Workbench* 

Показания амперметра, подключенного между точкой К2 и землей, иллюстрируют установившееся значение тока КЗ в этой точке. Однако, в отличие от линейной математической модели системы электроснабжения, представленной в лабораторной работе №2, данная модель позволяет не только определить установившиеся значения токов КЗ в намеченных точках, но изучить поведение системы в переходных процессах.

Добавим в каждую ветвь изучаемой схемы по одному шунтирующему сопротивлению небольшого наминала (например, 0,001 Ом) и ключ К для замыкания электрической цепи по команде клавиши клавиатуры ПК.

Подключим к шунту электронный осциллограф. Подадим питание на схему и замкнем ключ К.

Модифицированная схема исследований приведена на рисунке 3.5, экран осциллографа с кривой тока КЗ в расчетной точке К4 на рисунке 3.6.

Так как, кривые тока и напряжения на активном элементе совпадают, мы можем визуально наблюдать переходный процесс изменения тока в процессе короткого замыкания. С помощью, имеющихся в арсенале осциллографа визиров (на рисунке 3.6 красная и синие линии), легко определить величину мгновенного значения напряжения на шунтирующем резисторе в произвольный момент времени, а затем определить и величину тока.

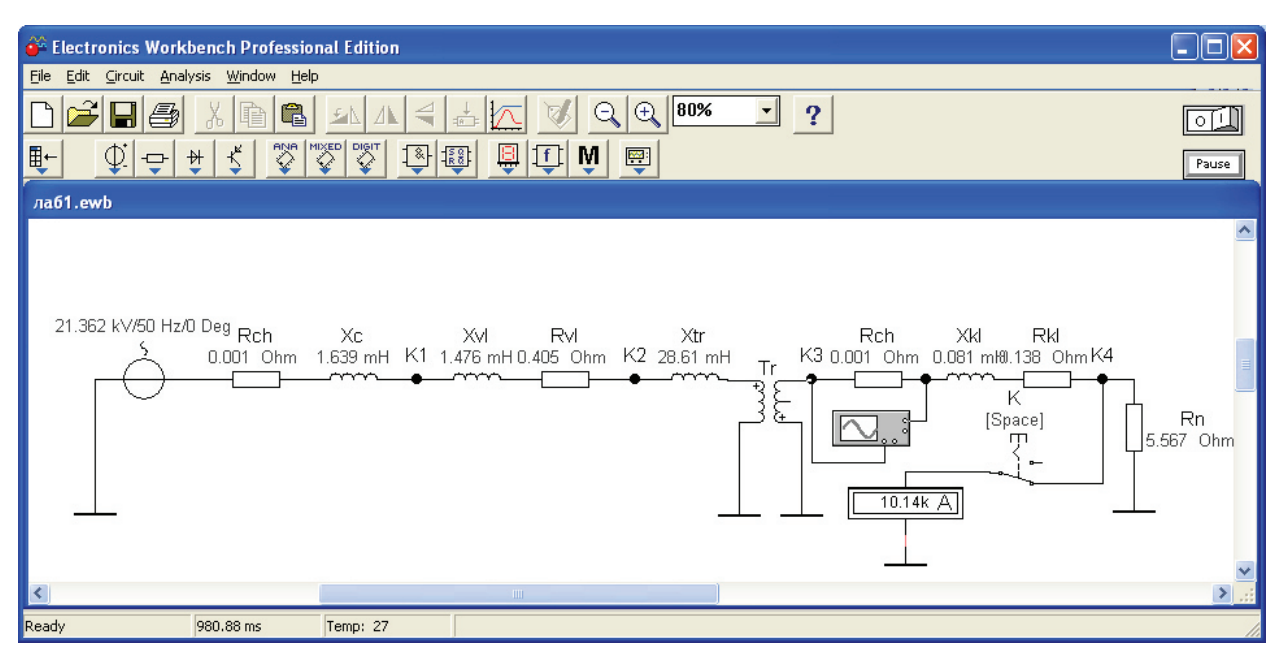

Рисунок 3.5 – Математическая модель схемы электроснабжения для исследования переходных процессов КЗ

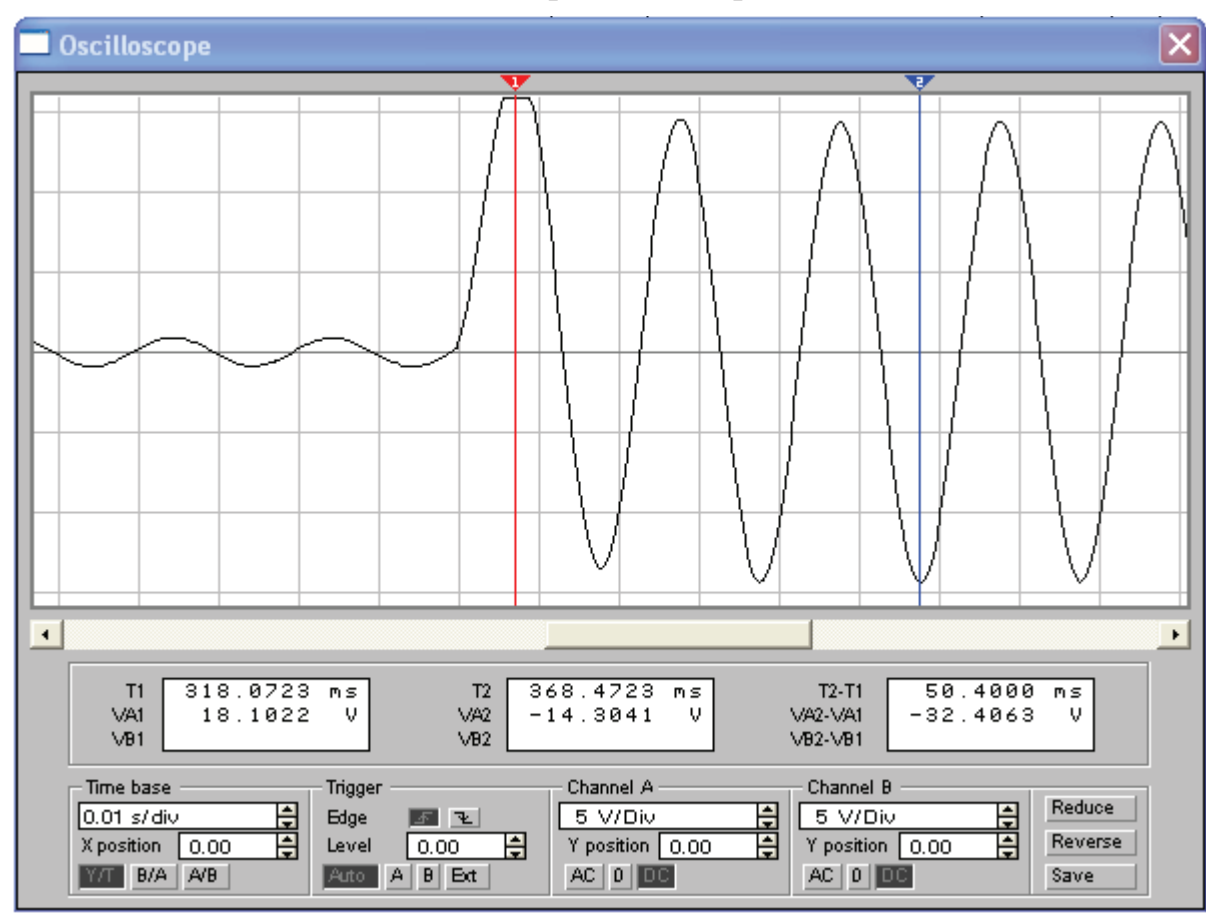

Рисунок 3.6 – Кривая изменения тока в точке К4 во время переходного процесса КЗ

### **3.3. ЗАДАНИЕ**

Для схемы электрической сети выше 1000 В (рисунок 2.3) требуется составить схему замещения для определения токов КЗ в программе схемотехнического моделирования *Electronics Workbench*; определить сопротивления элементов схемы электроснабжения; наметить и обозначить на расчетной схеме и схеме замещения точки расчета токов КЗ; определить токи КЗ и составить «сводную ведомость токов КЗ».

Провести исследования переходных процессов изменения токов во время КЗ, определить по осциллографу значения ударного тока КЗ в каждой точке и длительность переходного процесса КЗ. Сравнить и проанализировать результаты моделирования схемы электроснабжения с результатами, полученными в лабораторной работе №2.

## **3.4. ТРЕБОВАНИЯ К ОТЧЕТУ**

Отчет по лабораторной работе должен содержать:

1. Цель и порядок выполнения работы.

2. Расчетную схему и схему замещения с указанием контрольных точек расчета токов КЗ.

3. Результаты расчетов сопротивлений схемы замещения.

4. Результаты расчетов токов КЗ.

5. Сводную ведомость расчета токов КЗ.

6. Выводы.

### **3.5. КОНТРОЛЬНЫЕ ВОПРОСЫ**

1. Какие математические модели нужно использовать для анализа установившихся и переходных процессов в системах электроснабжения?

2. Назовите основные этапы математического моделирования системы электроснабжения для расчета токов КЗ.

3. Какие математические методы используются в программах схемотехнического моделирования для определения выходных электрических параметров?

4. От каких факторов зависит величина апериодической составляющей тока КЗ и длительность переходного процесса?

5. От каких факторов зависит точность результатов моделирования?

6. Какое действие оказывают токи КЗ на электрооборудование?

7. Способы ограничения токов КЗ в системах электроснабжения.